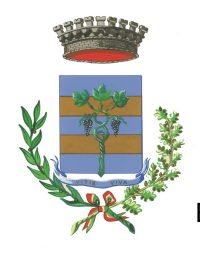

REGIONE PIEMONTE PROVINCIA DI BIELLA

**COMUNE DI VIVERONE**

Via Umberto I° n.107 – 13886 – VIVERONE (BI) Tel. 0161.987021 – 0161.98497 E-mail: viverone@ptb.provincia.biella.it – PEC: tributi.viverone@pec.ptbiellese.it

Sito: www.comune.viverone.bi.it

# **Guida pratica al pagamento**

D E L DIRITTO DI VARO CON SPID

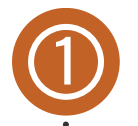

LA NAVIGAZIONE SUL LAGO DI VIVERONE È REGOLAMENTATA DAL **REGOLAMENTO REGIONALE 22 GIUGNO 2009 N.7/R**, CONSULTABILE A QUESTO [INDIRIZZO;](https://www.comune.viverone.bi.it/sites/viverone/files/2023-04/Regolamento%207_R-2009.pdf) VI CONSIGLIAMO UNA ATTENTA LETTURA DELLO STESSO.

PER POTER NAVIGARE SUL LAGO DI VIVERONE È NECESSARIO ESSERE IN POSSESSO DEL DIRITTO DI VARO.

LA NAVIGAZIONE A MOTORE E' CONSENTITA DALLE ORE 7:00 ALLE ORE 21:00 DEL PERIODO COMPRESO TRA IL **15 MARZO E IL 2 NOVEMBRE** DI OGNI ANNO; SULLA BASE DI CIÒ E' POSSIBILE OTTENERE UN DIRITTO DI VARO:

- **STAGIONALE** VALIDO PER I 7 MESI NAVIGABILI A PRESCINDERE DAL MOMENTO IN CUI VIENE EFFETTUATO.
- **GIORNALIERO** VALIDO PER IL GIORNO DI NAVIGAZIONE

N.B. SE VUOI NAVIGARE PER DUE O PIU' GIORNI INSERISCI TANTE ISTANZE QUANTI SONO I GIORNI DI NAVIGAZIONE ED EFFETTUA UN UNICO PAGAMENTO.

DAL 2022 IL DIRITTO DI VARO AVVIENE ONLINE ED IL RELATIVO PAGAMENTO VA EFFETTUATO CON IL SISTEMA PAGOPA, DI SEGUITO UNA GUIDA PRATICA ILLUSTRATA CONTENENTE LE MODALITÀ OPERATIVE.

ENTRA NEL NOSTRO SITO: WWW.COMUNE.VIVERONE.BI.IT/ SCORRI NELLA HOME FINO AL BOTTONE ROSSO SPORTELLO ONLINE

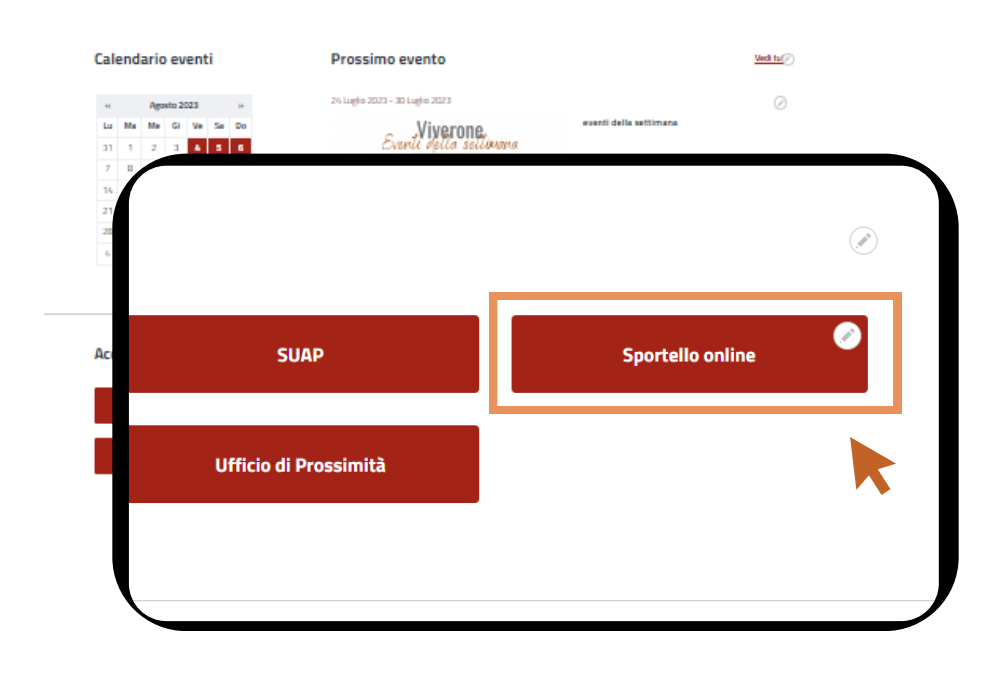

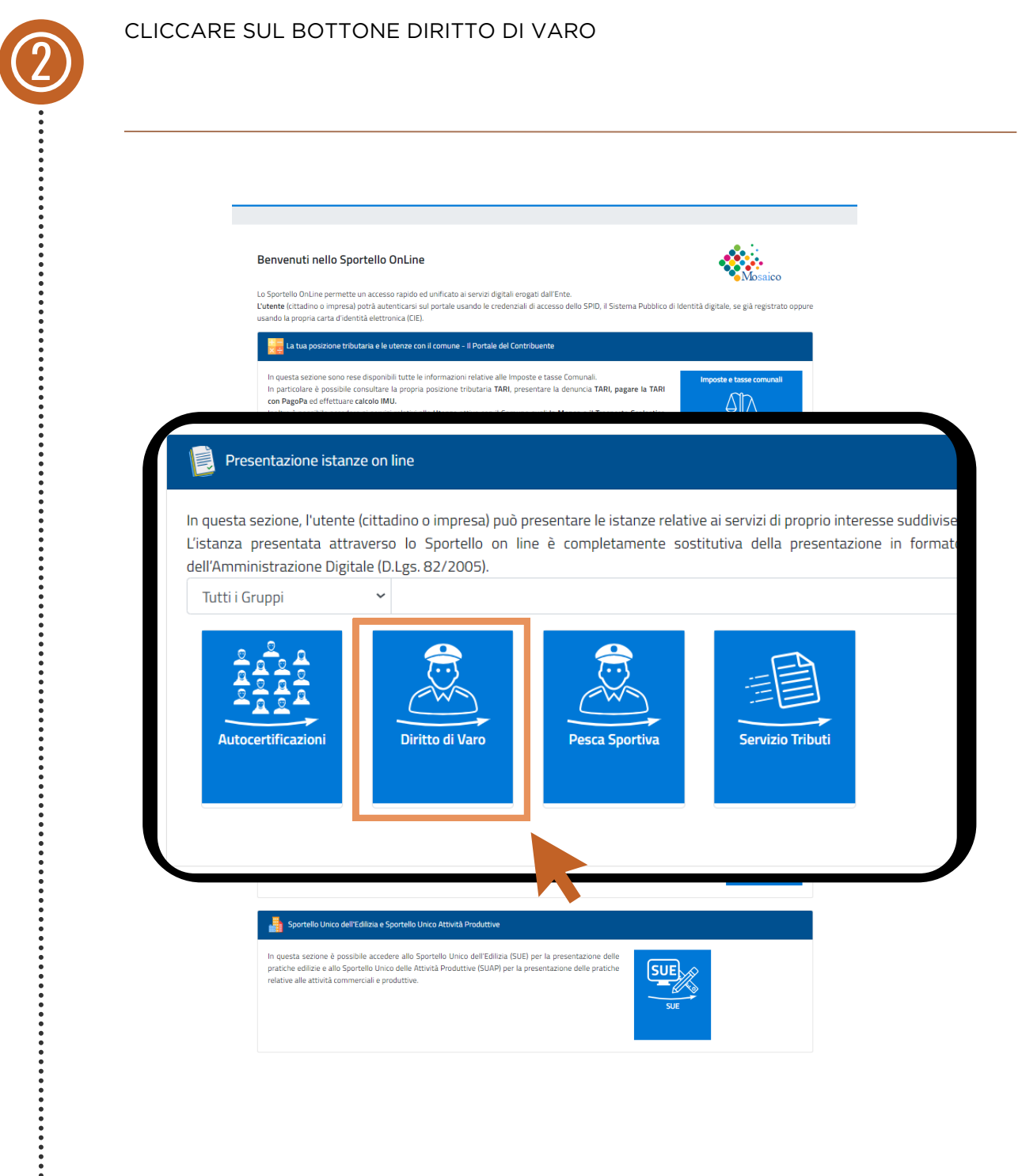

# DEL DIRITTO DI VARO CON SPID **Guida pratica al pagamento**

SUCCESSIVAMENTE CLICCARE SUL BOTTONE DENUNCIA VARO IMBARCAZIONE SUL LAGO CON SPID

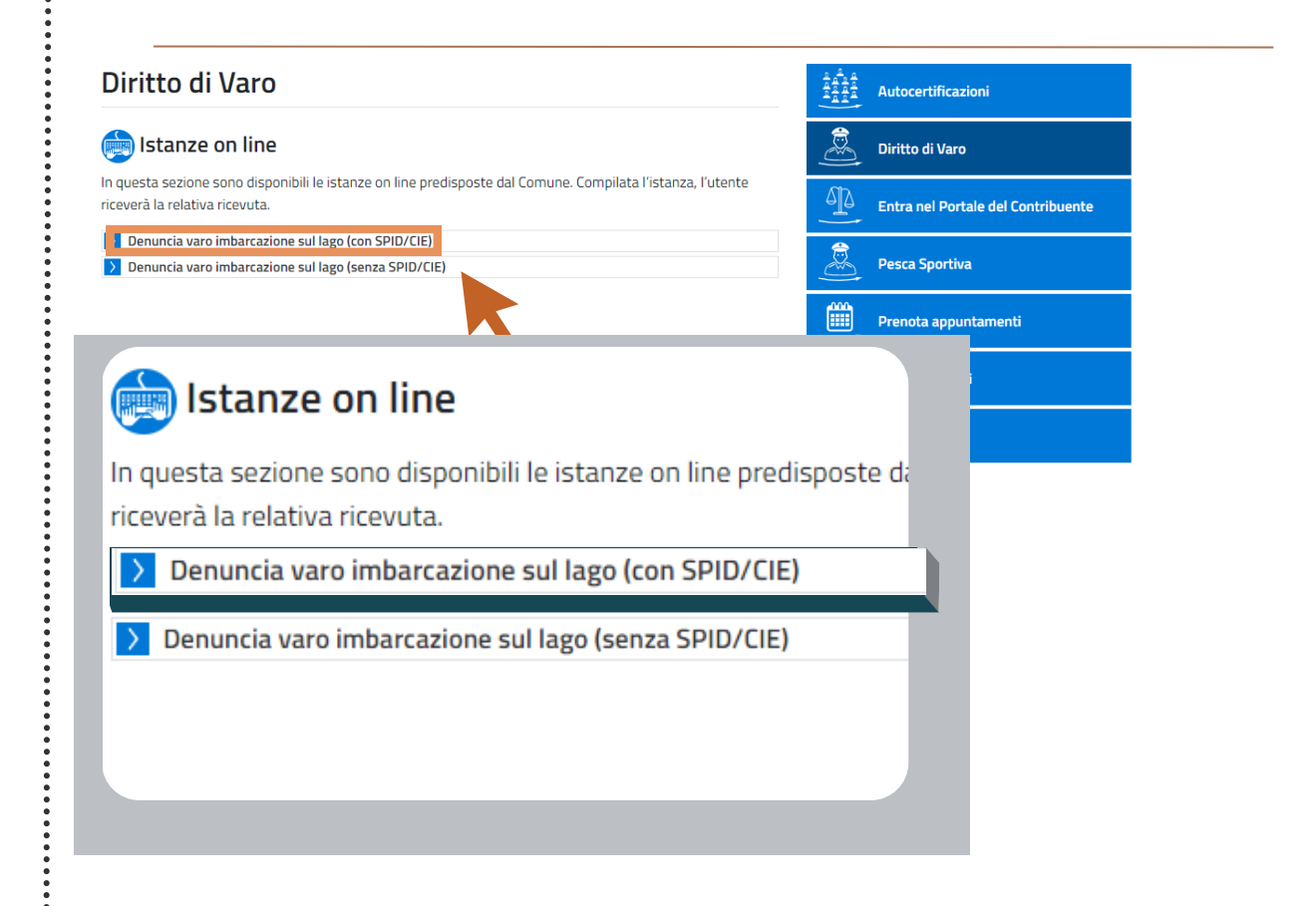

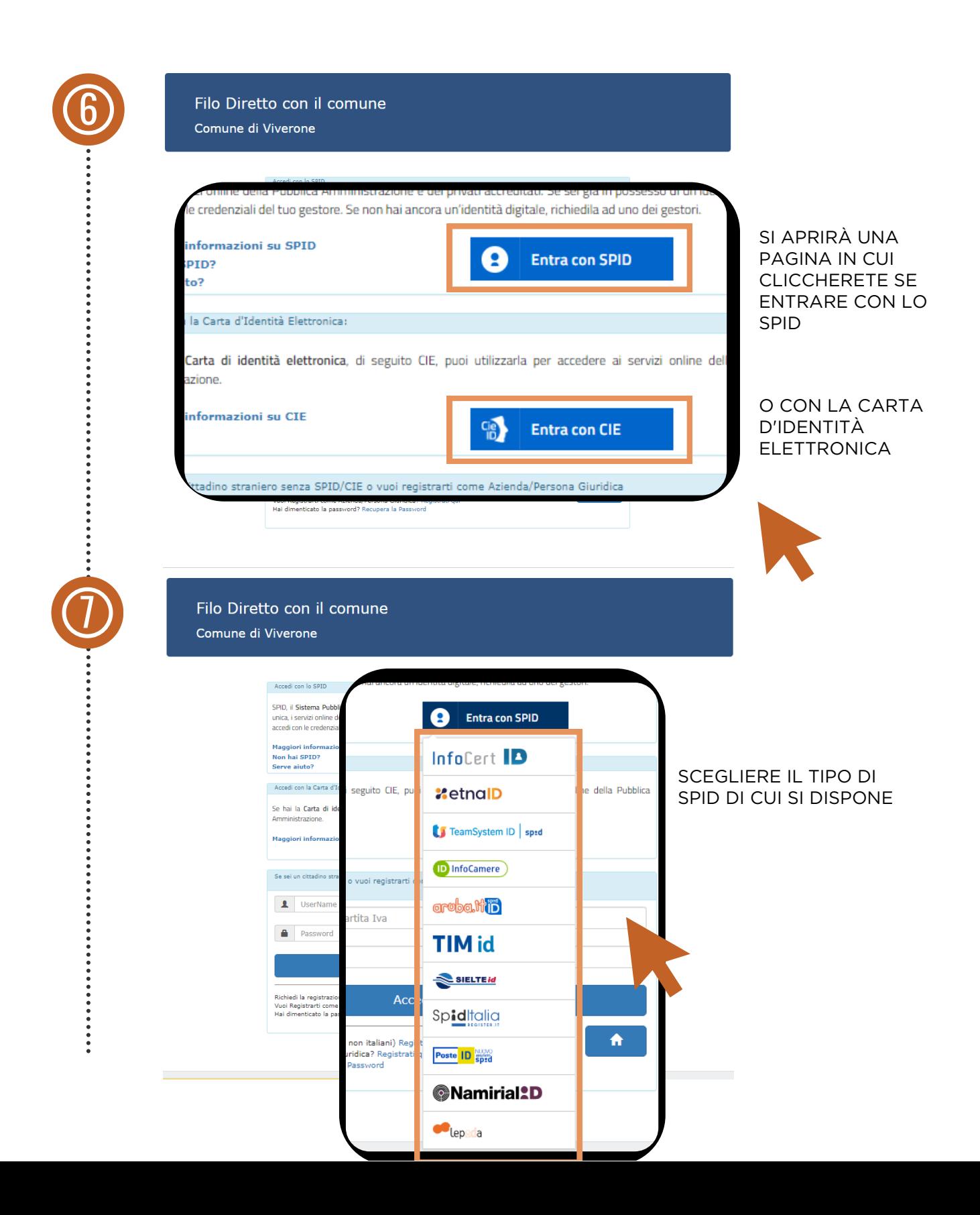

#### DEL DIRITTO DI VARO CON SPID **Guida pratica al pagamento**

SE SI EFFETTUA L'ACCESSO TRAMITE SPID I DATI ANAGRAFICI SARANNO GIÀ INSERITI E SI VISUALIZZERANNO ALL'INIZIO DELLA PAGINA

PROCEDERE QUINDI CON LA COMPILAZIONE DEI DATI SECONDO L'ORDINE PRESENTATO. IN QUESTO MODO IL SISTEMA EFFETTUERÀ AUTOMATICAMENTE IL CALCOLO DEL DOVUTO

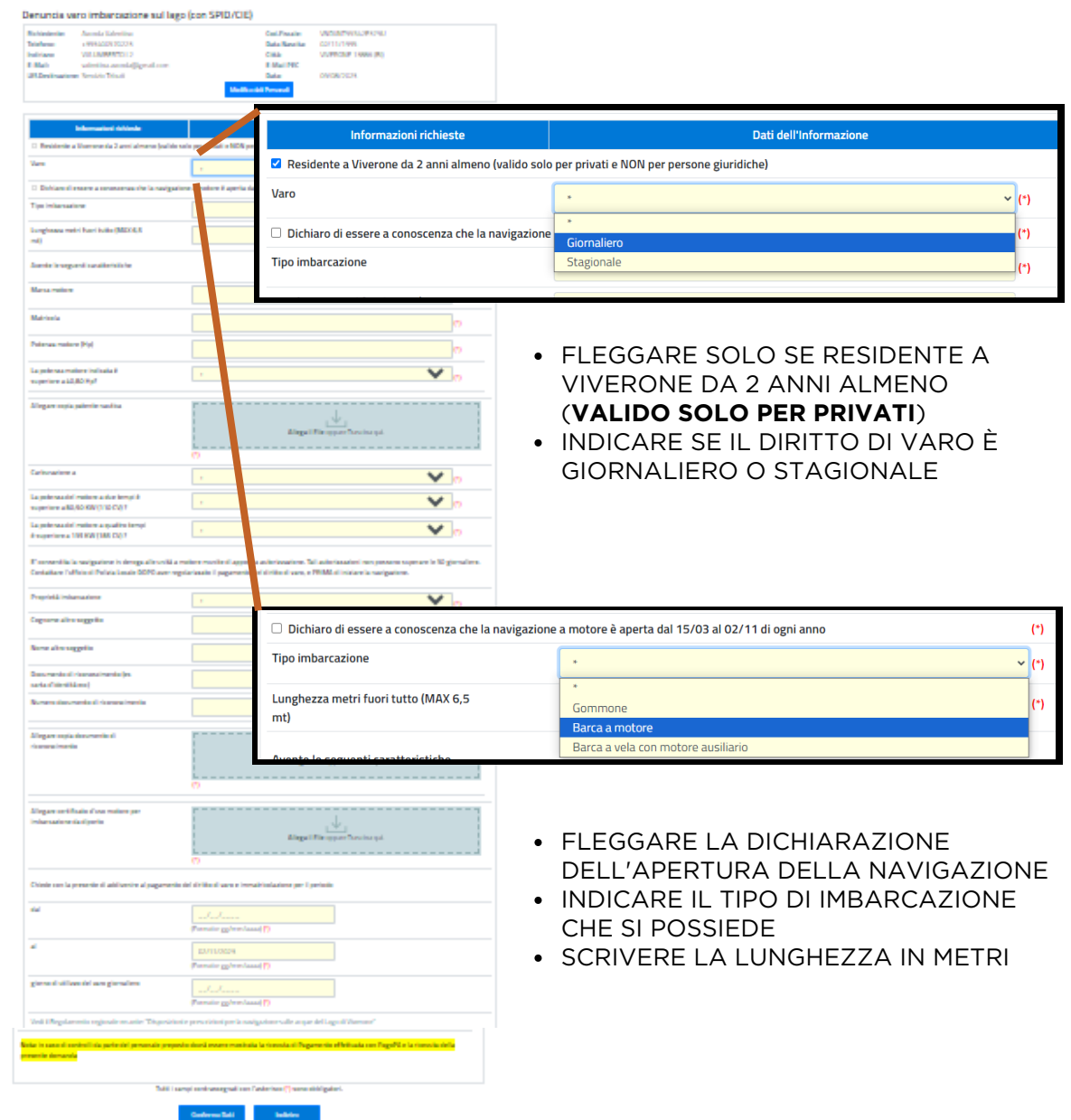

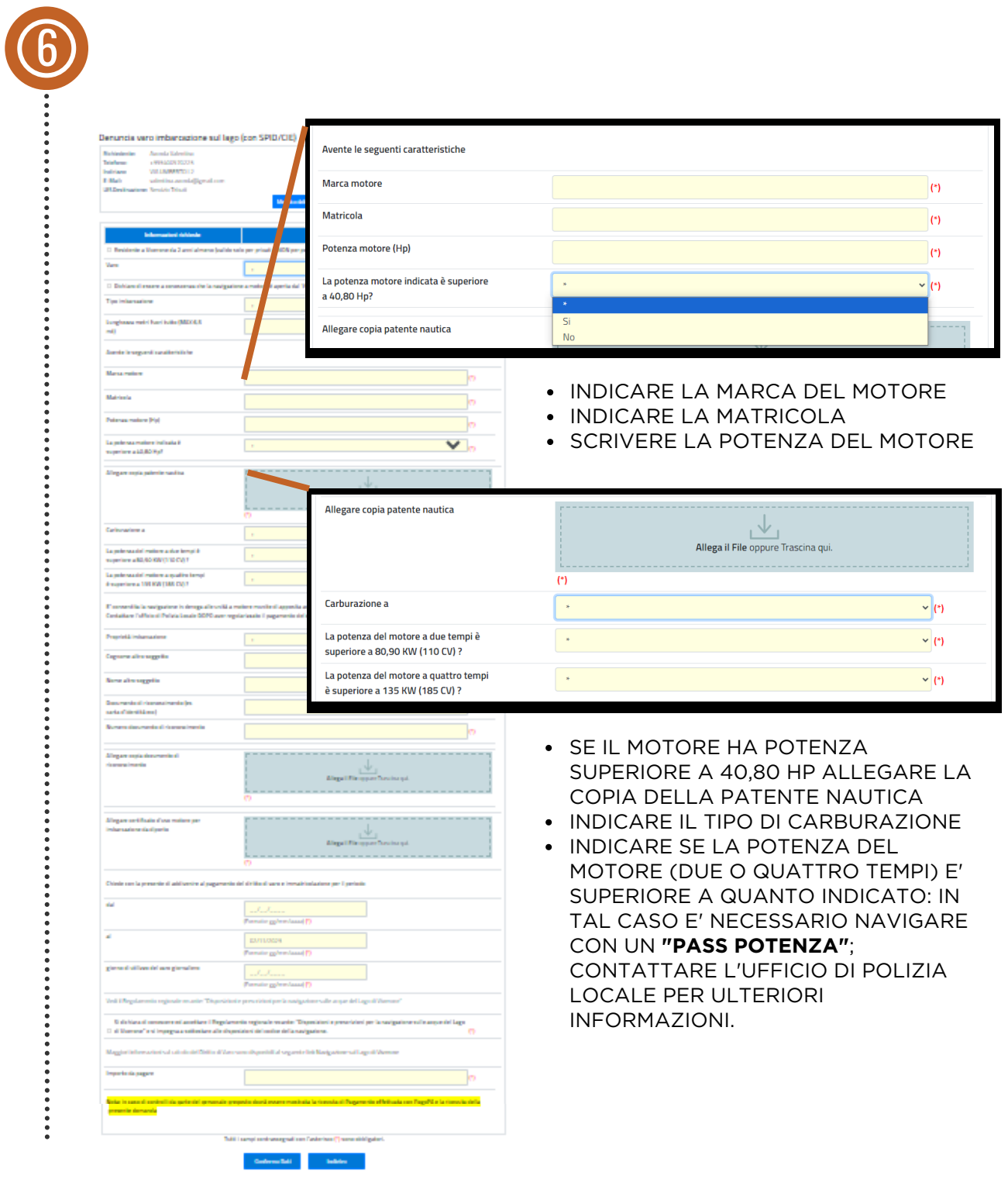

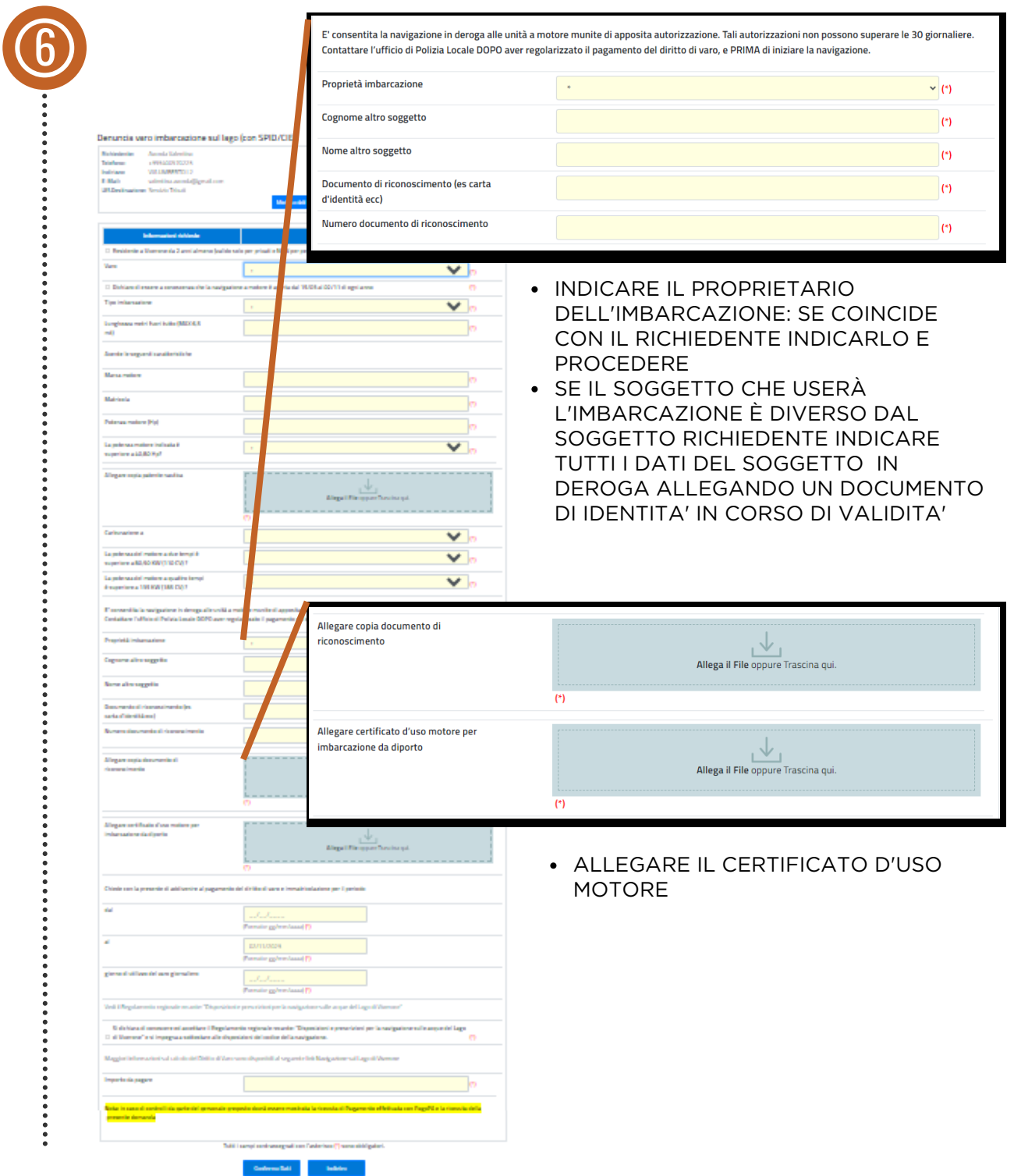

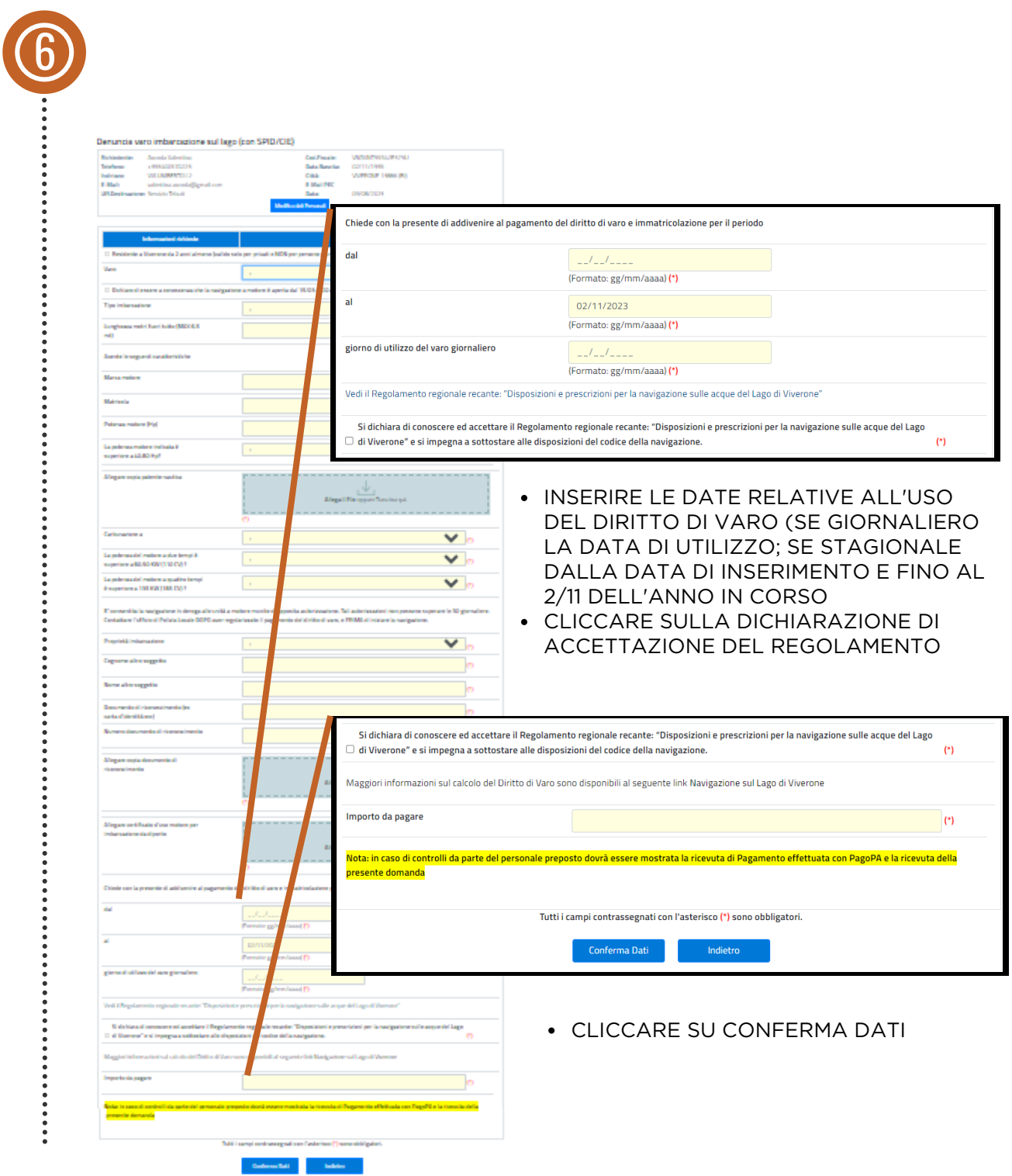

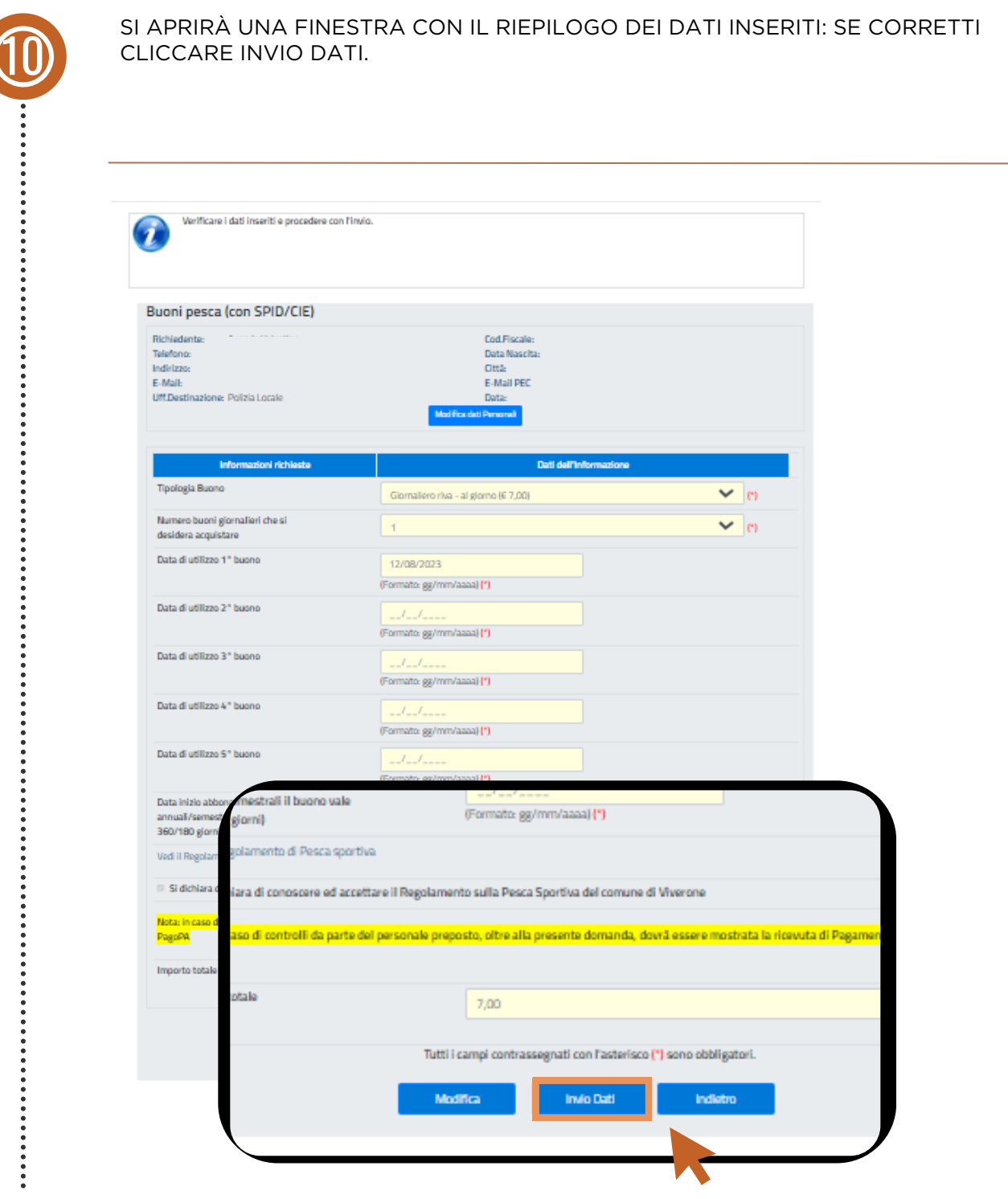

### DEL DIRITTO DI VARO CON SPID **Guida pratica al pagamento**

SCEGLIERE PAGA ON-LINE OPPURE STAMPA AVVISO NELLE PAGINE SEGUENTI SONO INDICATI I PASSAGGI

#### Riepilogo dati pagamento

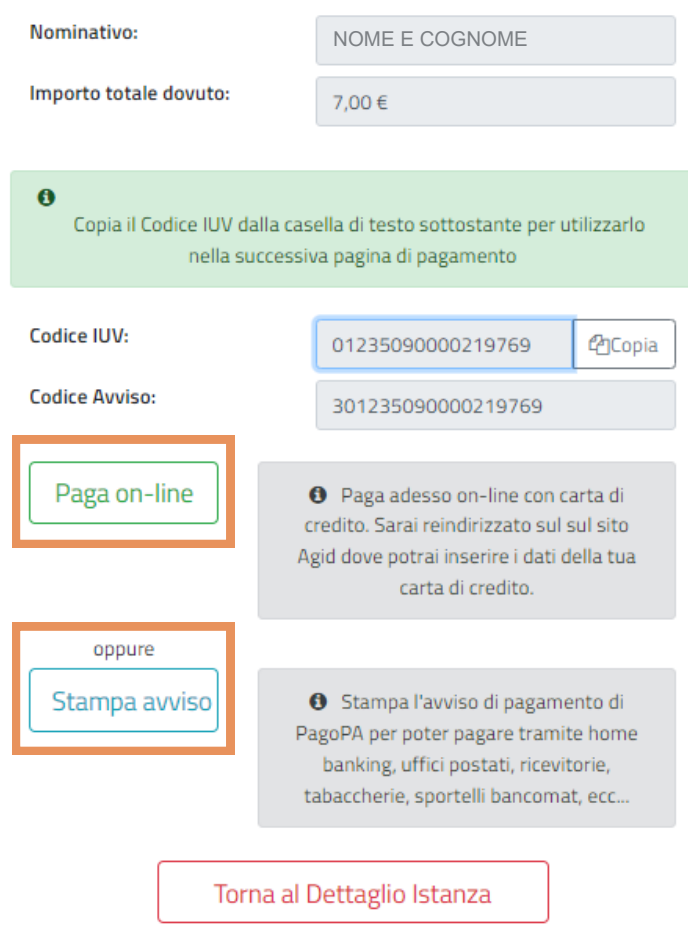

#### DEL DIRITTO DI VARO CON SPID **Guida pratica al pagamento**

CLICCARE SUL BOTTONE STAMPA AVVISO PER SCARICARE L'AVVISO DI PAGAMENTO PER POTER PAGARE TRAMITE UFFICI POSTALI, RICEVITORIA, SPORTELLI BANCARI.

(PER PAGARE CONTESTUALMENTE TRAMITE APP, INTERNET BANKING O CARTE DI CREDITO SEGUIRE LE INDICAZIONI NELLE PAGINE SEGUENTI)

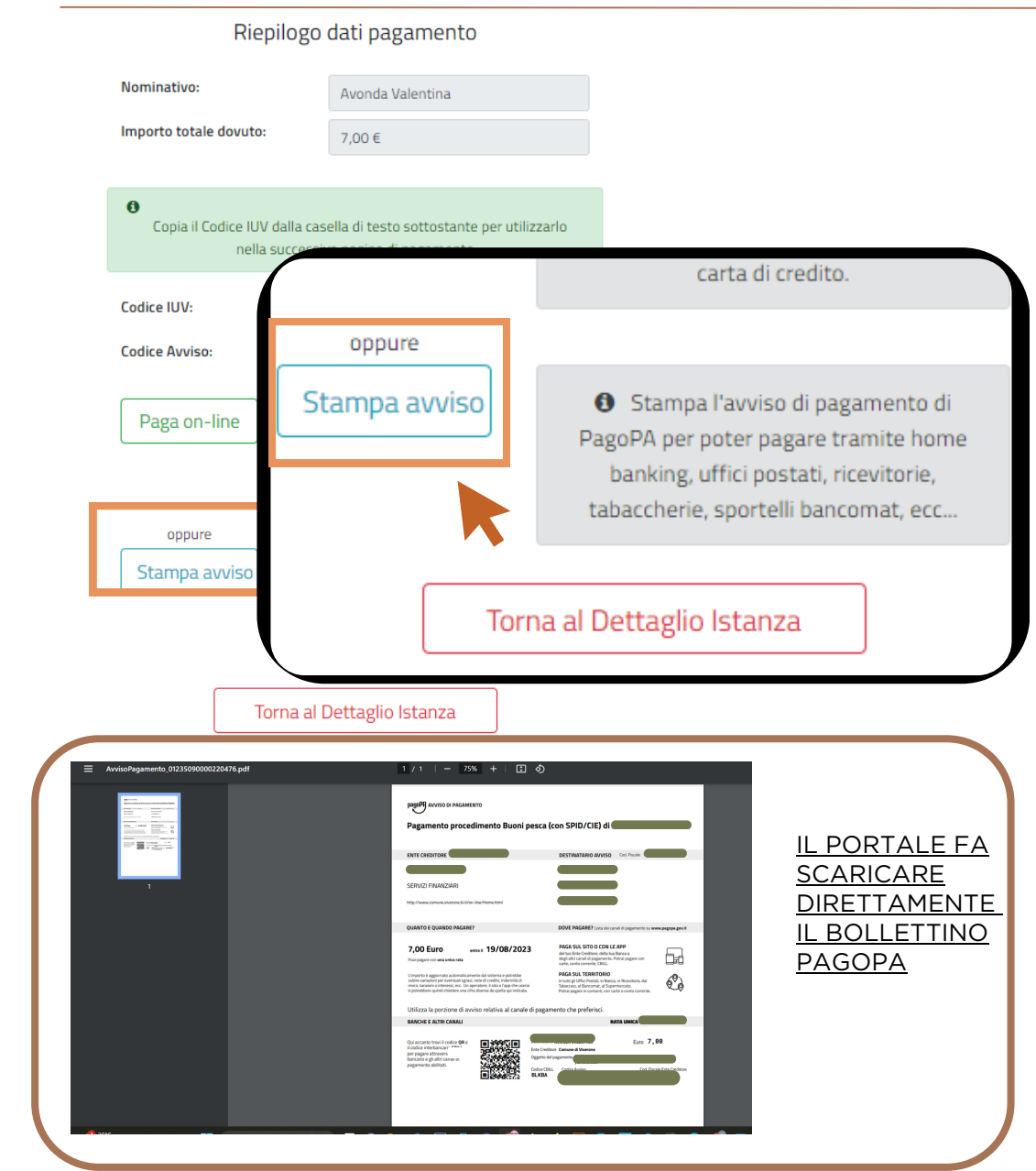

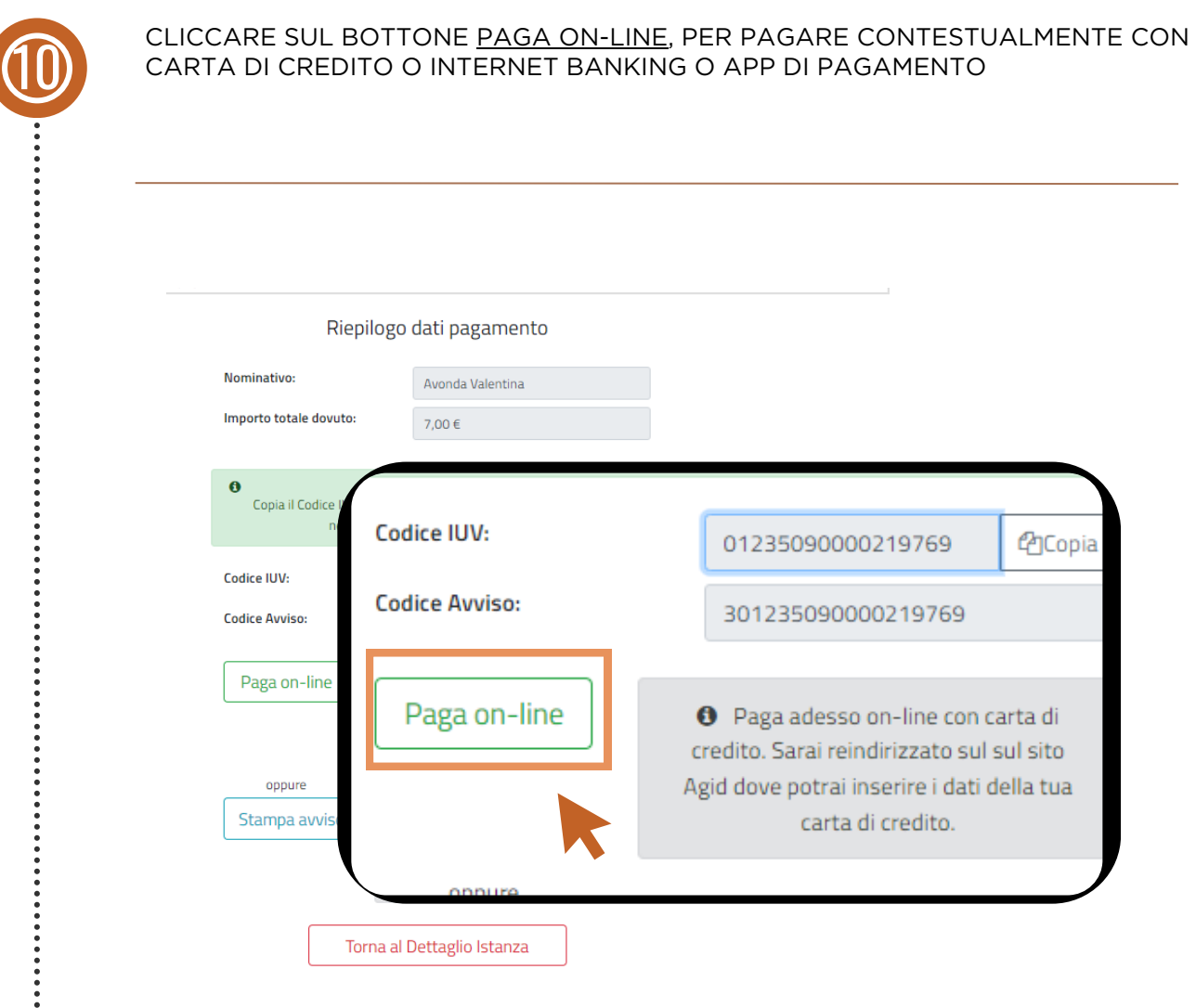

CLICCARE SUL BOTTONE PROSEGUI CON IL PAGAMENTO 8 **Comune di Viverone** ē. pagaonline PA - Portale del c Informativa sulla privacy Per poter procedere con l'utilizzo di questo sito è necessario prendere visione dell'informativa sulla privacy ◘ Dichiaro di aver preso visione dell`informativa sulla privacy e di averne accettato le condizioni Prosegui con il pagamento a<br>**So**uter rette CLICCARE SUL BOTTONE SCEGLI LA MODALITÀ DI PAGAMENTO 9 **Comune di Viverone** ē. pagaonline PA - Portale del citt agamento atteso Informativa sulla privacy / Verifica **Codice IUV** 01235090000219769  $\overline{\mathbf{0}}$ Servizio Buoni Pesca sportiva Importo (in EURO) 7.00 Scegli la modalità di pagamento

# DEL DIRITTO DI VARO CON SPID **Guida pratica al pagamento**

CLICCARE SUL BOTTONE PROCEDI CON LA MODALITÀ SELEZIONATA

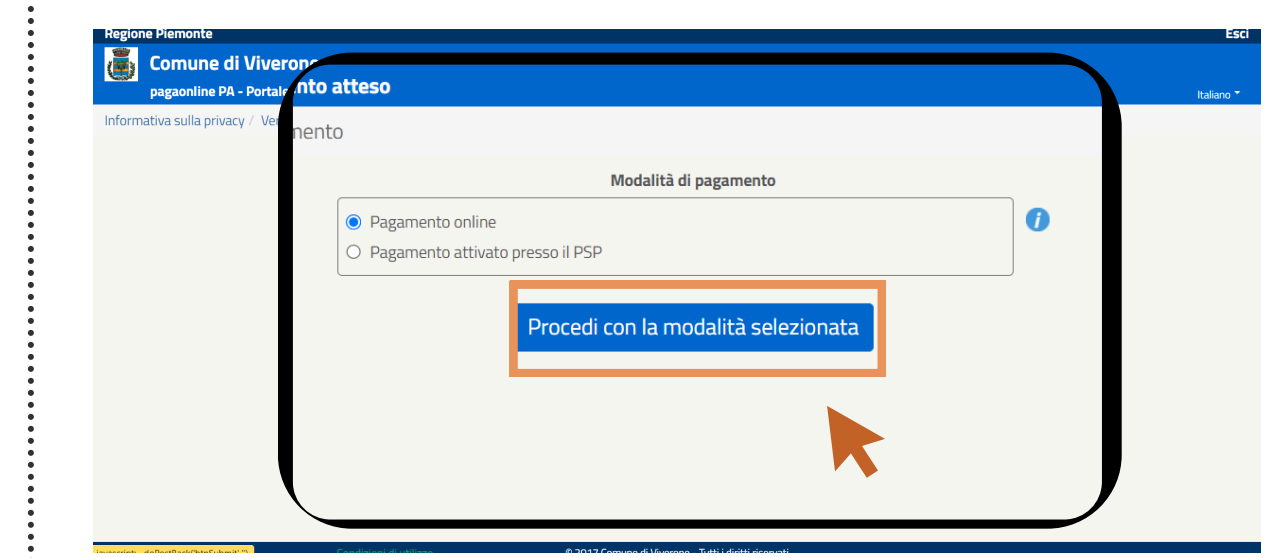

CLICCARE SUL BOTTONE ESEGUI IL PAGAMENTO

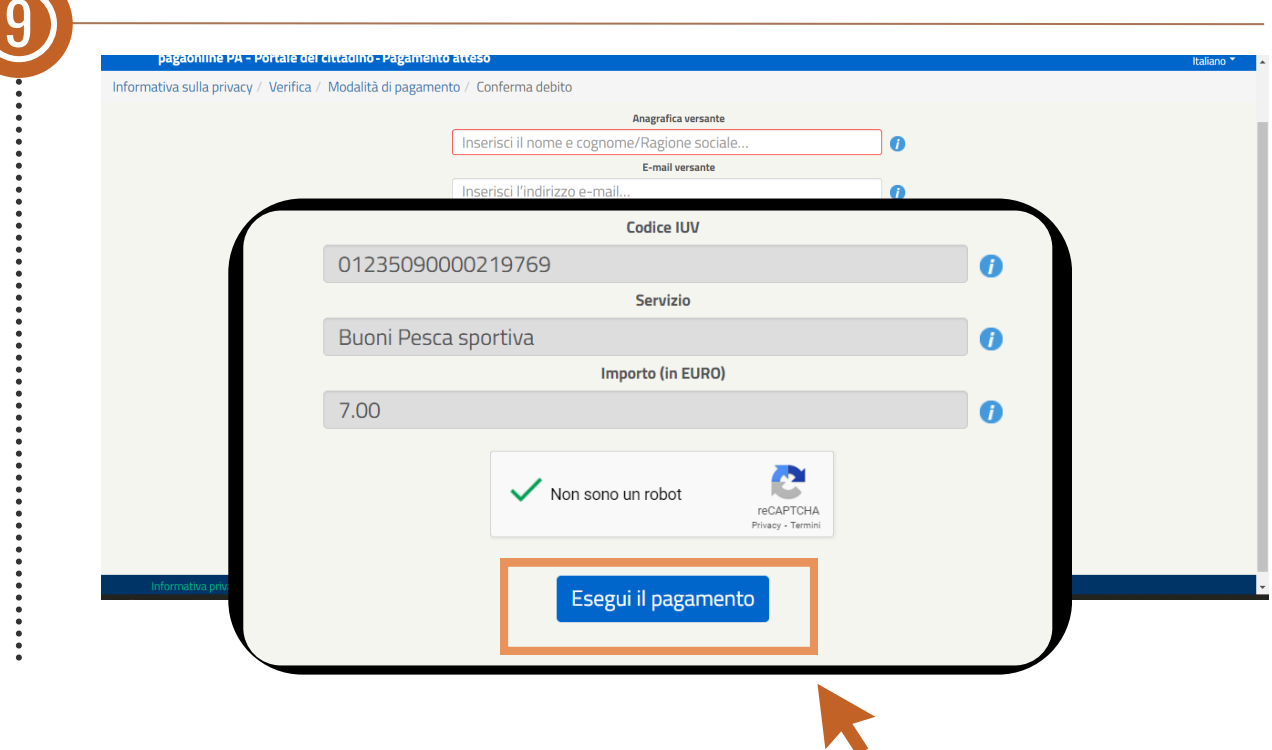